# **Nutzung des Fax Servers<sup>1</sup>**

Ihnen steht auf dem zentralen Fax Server (OpenScape Xpressions) eine individuelle Fax Nummer zur Verfügung. Ihre Fax Nummer lautet +49 251 83 933 xxxxx, wobei die Zeichenfolge xxxxx für Ihre eigene interne fünfstellige Rufnummer steht.

Sowohl der Versand, also auch der Empfang erfolgt per E-Mail. Um eine Fax-Nachricht zu versenden, geben Sie als Empfänger die E-Mail-Adresse in folgender Form ein (siehe auch Abb.1 roter Pfeil):

#### [+yyyyyyyyyy@fax.wwu.de](mailto:yyyyyyyyyy@fax.wwu.de)

In diesem Fall steht die Zeichenfolge yyyyyyyy für die Fax-Nummer des Empfängers. Empfehlenswert ist es die Fax-Nummer des Empfängers im internationalen Format anzutragen. Hierbei ist zu beachten, dass die Ziffer 0 der Städtevorwahl entfällt. Zum Beispiel:

+49 251 xxxxxx - Empfänger in Münster (251), Deutschland (+49)

+31 20 xxxxxx - Empfänger in Amsterdam (20), Niederlande (+31)

## Fax Nachrichten versenden

Als Fax Nachricht wird nur der Textbereich (Abb.1 gelber Rahmen) der E-Mail und ein evtl. vorhandener Datei-Anhang (Abb.1 blauer Pfeil/PDF, DOC, DOCX, TXT) versendet. Der Inhalt des Betreff-Feldes (Abb.1 grüner Pfeil) der E-Mail wird nicht übertragen.

Die E-Mail darf nicht digital signiert sein. Diese Einstellung kann, zum Beispiel bei MS Outlook, unter *Neue E-Mail >>> Optionen >>> Berechtigung* vorgenommen werden (Einstellung ist nur für ein E-Mail Versand gültig, Abb.1 oranger Pfeil).

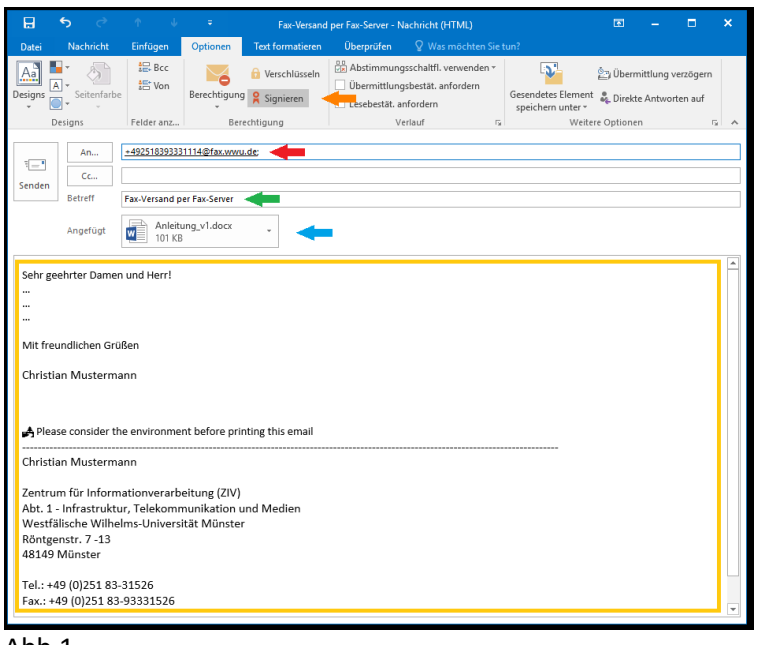

Abb.1

1

<sup>&</sup>lt;sup>1</sup> Um den zentralen Fax Dienst nutzen zu können, müssen Sie sich unter [km@uni-muenster.de](mailto:km@uni-muenster.de) freischalten lassen.

Nach dem Verschicken der Fax Nachricht erhält der Absender eine E-Mail über das Ergebnis des Vorgangs. Hieraus ist zu entnehmen, ob der Versand einwandfrei durchgeführt worden ist (Abb.2) oder nicht (Abb.3).

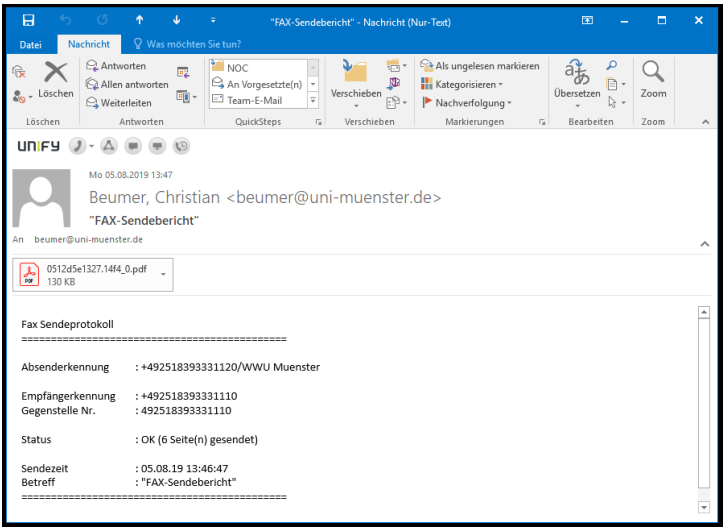

### Abb.2

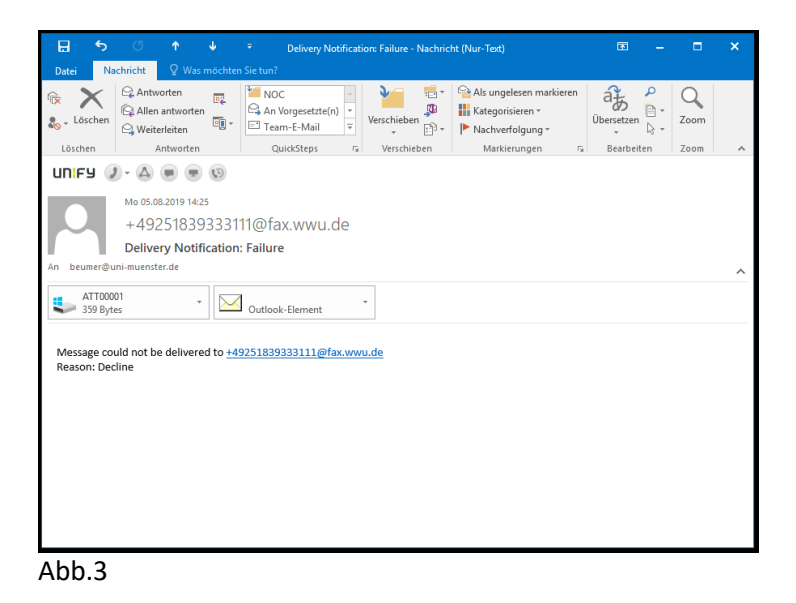

#### Fax Nachrichten empfangen

Eine empfangene Fax Nachricht wird dem Nutzer als PDF Dokument im Anhang einer E-Mail (Abb.4) zugestellt. PDF Dateien können Sie u.a. mit der freien Software *Adobe Acrobat Reader* öffnen und ggf. ausdrucken.

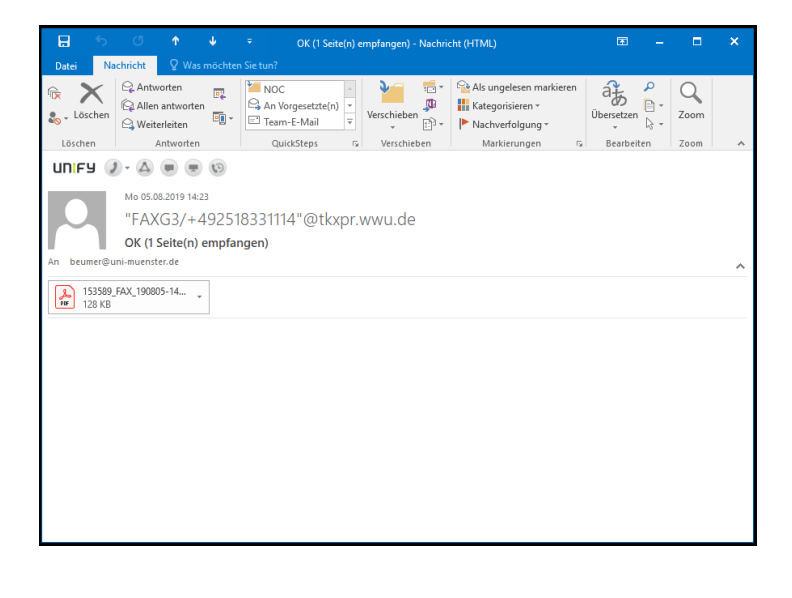